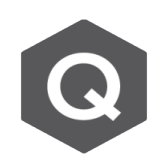

## **有關Civil中,PSC斷面及Section Manager的 相關疑問?**

**請教在使用Civil進行橋梁設計上有幾個問題,請協助解惑:**

**1.PSC的建模功能中,其斷面特性值是否為純混凝土?還是會包含鋼筋(量)? 2.若不含鋼筋的部分,是否只能由Section Manager功能添加即考慮配筋量 的勁度影響?**

**3.在添加完鋼筋訊息後,是否會影響每個節塊的重量?**

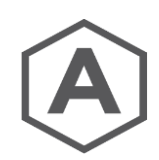

PSC斷面與Section Manager功能問題回覆如下:

- 1. 一般PSC斷面建模時,混凝土斷面幾何資訊由"Section"建立,斷面上的鋼筋 佈置則透過"**Section Manager > Reinforcement**"輸入,鋼腱由"**Tendon Profile**"功能設定線形。
- 2. PSC斷面輸入鋼筋資訊,可由"Section Manager > Reinforcement"輸入,再 透過"Section Manager > Stiffness"確認考量斷面上鋼筋、鋼腱等之勁度。 當鋼筋資訊複雜時,可以由以下功能便利地輸入鋼筋資訊:

(a) Type > Line ; "**Input Method B**"輸入起始點、終點、鋼筋支數、號數加入。

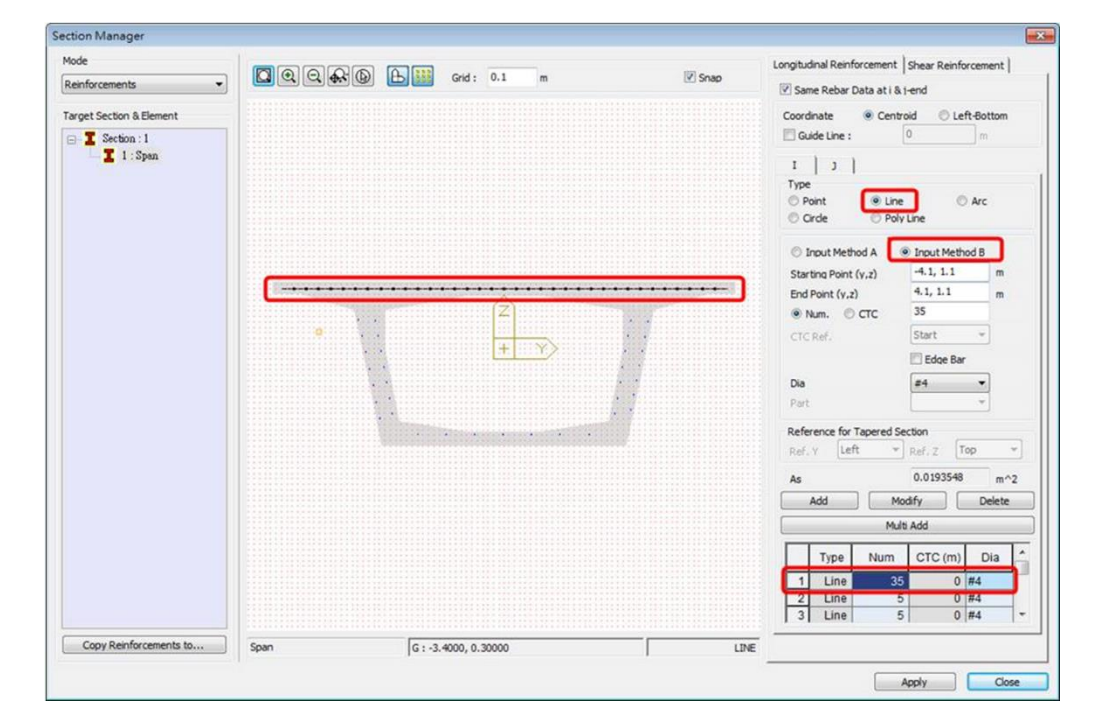

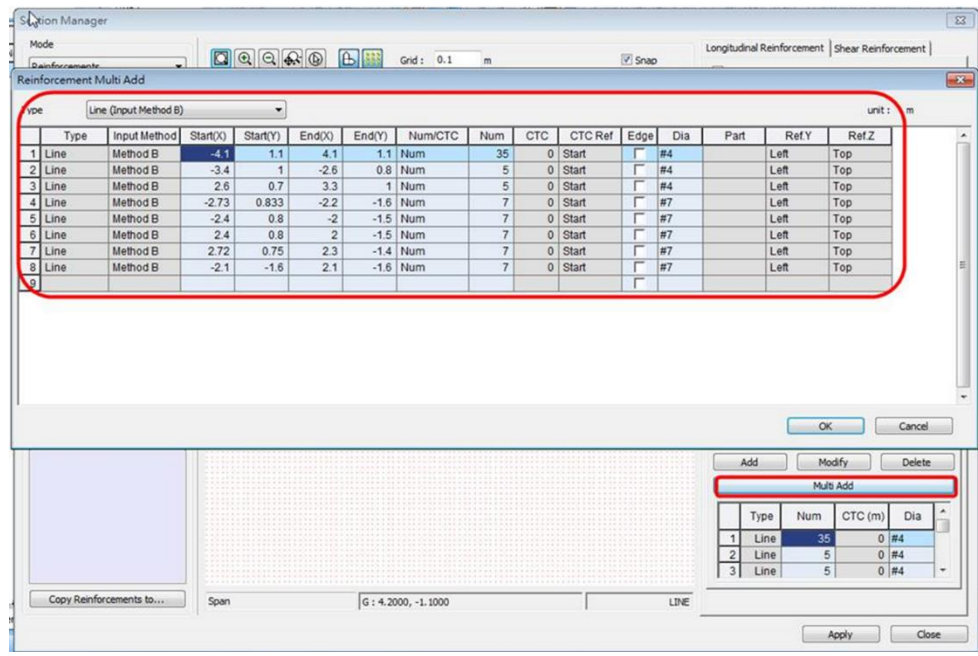

(b) 點擊"**Multi Add**"按鈕,透過表格介面輸入起始點、終點、鋼筋支數、號數 等鋼筋資訊。

3. 鋼筋混凝土材料的重量計算是依據 Material Data 材料設定,一般來說,在 Material Data > Concrete Type 通常輸入 常重鋼筋混凝土 材料的單位重, 比  $\text{WWeight Density} = 2.4 \text{ tonf/m}^3 \cdot \text{E}^*$  Section Manager > Reinforcement" 輸入斷面上鋼筋並不會直接反應節塊的重量。

另注意:若要在施工階段分析中考慮鋼筋輸入的影響,必須設定以下分析控制項。

(1) 在 Analysis > Construction Stage Analysis Control 對話框內有關 Time Dependent Effect Control 時間依存性效應項目,要勾選"**Consider Re-Bar Confinement Effect**"。

(2) 在 Analysis > Main Control Data 的對話框內,必須要勾選"**Consider Reinforcement for Section Stiffness Calculation**"。